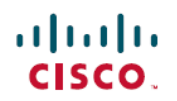

# **Release Notes for Cisco FindIT Network Manager and Cisco FindIT Network Probe, Version 1.1.1**

**First Published:** 2018-03-14

## **Introduction**

These release notes describe the recommended practices and known issuesthat apply to software version 1.1.1 of Cisco FindIT Network Manager and Cisco FindIT Network Probe.

### **What's New in Cisco FindIT, Release 1.1.1**

- Cisco FindIT Network Manager & Probe version 1.1.1 supports the following languages in the web user interface:
	- ◦Simplified Chinese
	- ◦French
	- ◦German
	- ◦Japanese
	- ◦Spanish
- Cisco FindIT Network Probe version 1.1.1 adds support for installing the Probe application on a Raspberry Pi 3 running the Raspbian Stretch Linux distribution.

### **System Requirements for Cisco FindIT Network Manager and Probe**

Cisco FindIT Network Manager and Cisco FindIT Network Probe are distributed as virtual machine images for multiple hypervisor environments, and as installers for use with the following operating systems:

- Ubuntu Linux distribution running on a PC
- Raspbian Linux distribution running on a Raspberry Pi.

The supported hypervisor environments are as follows:

- Microsoft Hyper-V on Windows Server 2012R2 or above (VM configuration version 5.0)
- Oracle VirtualBox version 5.0.2 or above
- VMWare products—It can be one of the following:
	- ◦ESXi version 5.5 or above
- ◦Fusion version 7 or above
- ◦Workstation version 12 or above

The minimum system resource requirements for the FindIT virtual machines are as follows:

#### **Table 1: System Resources for the FindIT Virtual Machines**

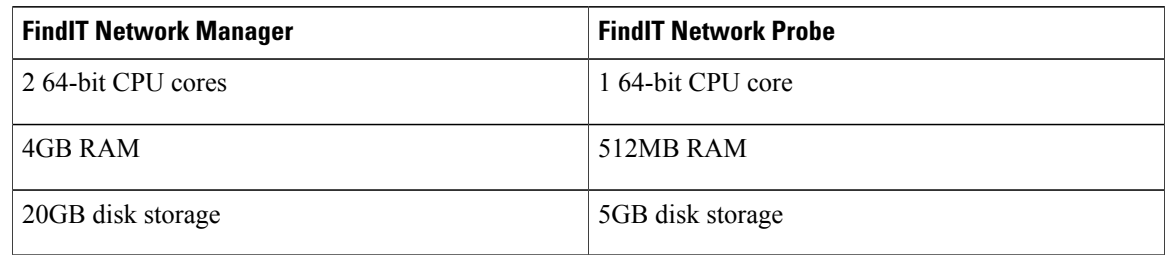

To run FindIT Network Manager or Probe on a Ubuntu Linux, your environment must meet the following requirements:

#### **Table 2: System Resources for the Ubuntu Linux environment**

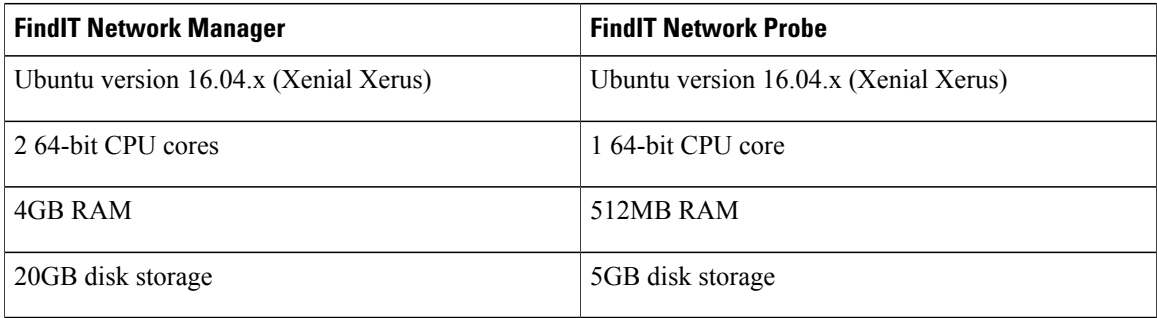

To run the FindIT Network Probe on a Raspberry Pi Linux, your environment must meet the following system requirements:

- Raspbian Stretch
- Raspberry Pi 3 Model B
- 5GB flash storage

The FindIT web user interface is supported with the following browsers:

- Apple Safari version 9 (macOS only) or above
- Google Chrome version 52 (Recommended) or above
- Microsoft Edge version 38 or above
- Microsoft Internet Explorer version 11 or above
- Mozilla Firefox version 48 or above

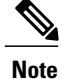

When using Safari, check that the certificate from the FindIT Network Probe is set to **Always Trust**. Otherwise, certain functionssuch as **Discovery** and **Dashboard**that depend on the use ofsecure websockets is expected to fail. This is a limitation of the Safari web browser.

### **Cisco Supported Devices**

FindIT Network Manager supports the Cisco 100 to 500 series products. For a detailed list of devices and features supported, please refer to the *Cisco FindIT Network Manager - Device Support List* located at [http:/](http://www.cisco.com/c/en/us/support/cloud-systems-management/findit-network-management/products-technical-reference-list.html) [/www.cisco.com/c/en/us/support/cloud-systems-management/findit-network-management/](http://www.cisco.com/c/en/us/support/cloud-systems-management/findit-network-management/products-technical-reference-list.html) [products-technical-reference-list.html.](http://www.cisco.com/c/en/us/support/cloud-systems-management/findit-network-management/products-technical-reference-list.html)

### **License Requirements**

FindIT Network Manager is a licensed application. Device licenses are required for each Cisco 100 to 500 series product being managed. A count of up to ten Cisco 100 to 500 series devices may be managed in **Evaluation Mode** without a license. For more information, please refer to the FindIT Network Manager datasheet at [http://www.cisco.com/c/en/us/support/cloud-systems-management/findit-network-manager/](http://www.cisco.com/c/en/us/support/cloud-systems-management/findit-network-manager/model.html) [model.html.](http://www.cisco.com/c/en/us/support/cloud-systems-management/findit-network-manager/model.html)

### **Upgrading to Cisco FindIT 1.1.1**

To upgrade from FindIT Network Manager or Probe version 1.1.0 to version 1.1.1, do the following:

- **1** On the Manager, click **About FindIT**
- **2** Select the radio button next to the Manager update and click **Upgrade**. The Manager will download and apply the update and then restart.
- **3** Log back on to the Manager, click **About FindIT** again.
- **4** Select the radio button next to the Probe update and click **Upgrade**. Each Probe will download and apply the update and then restart.

To upgrade from FindIT Network Manager or Probe version 1.0.x to version 1.1.1, do the following:

- **1** Navigate to **Administration** > **Backup & Restore** and back up the FindIT configuration and settings.
- **2** Shutdown the version 1.0.x virtual machine.
- **3** Install the version 1.1.1 software.
- **4** Log on to the version 1.1.1 virtual machine, navigate to **Administration** > **Backup & Restore**, and restore the FindIT configuration using the backup file taken.
- **5** Optionally delete the version 1.0.x virtual machine.

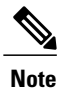

For more details on each step of this process, consult the corresponding section of the **Administration Guide**.

### **Limitations and Restrictions**

The Cisco FindIT Network limitations and restrictions are described in the following sections:

- General [Limitations](#page-3-0)
- System [Backup](#page-3-1) and Restore

#### <span id="page-3-0"></span>**General Limitations**

- The web interface on FindIT Network Manager takes a few minutes to become operational after the virtual machine is started
- Depending on the size of the network, it may take the Probe several minutes to discover all devices and calculate the network topology
- Up to 50 network devices can be managed by single Probe instance
- Up to 50 Probes can be associated with a single Manager instance
- SNMPv3 authentication keys and privacy keys must be at least 8 characters in length
- When using Safari, ensure that the certificate presented by the FindIT Network Probe is set to **Always Trust**

#### <span id="page-3-1"></span>**System Backup and Restore**

- When performing a system backup or restore, FindIT will prevent you from doing any further configuration actions
- Prior to beginning a system backup or restore, the idle timeout value in **Administration** > **User Management** > **User Session Settings** should be set to at least 30 minutes (default is 60 minutes)

### **Caveats**

The following table lists the open caveats for version 1.1.1

#### **Table 3: Open Caveats**

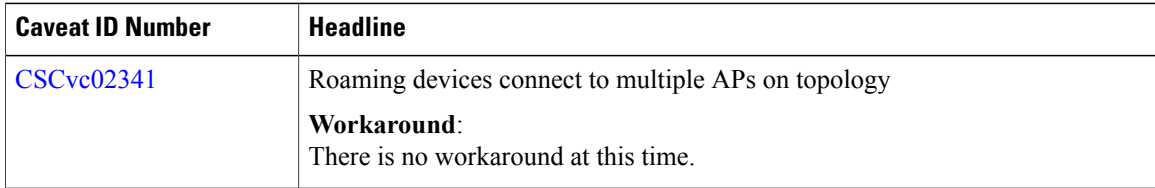

 $\overline{\phantom{a}}$ 

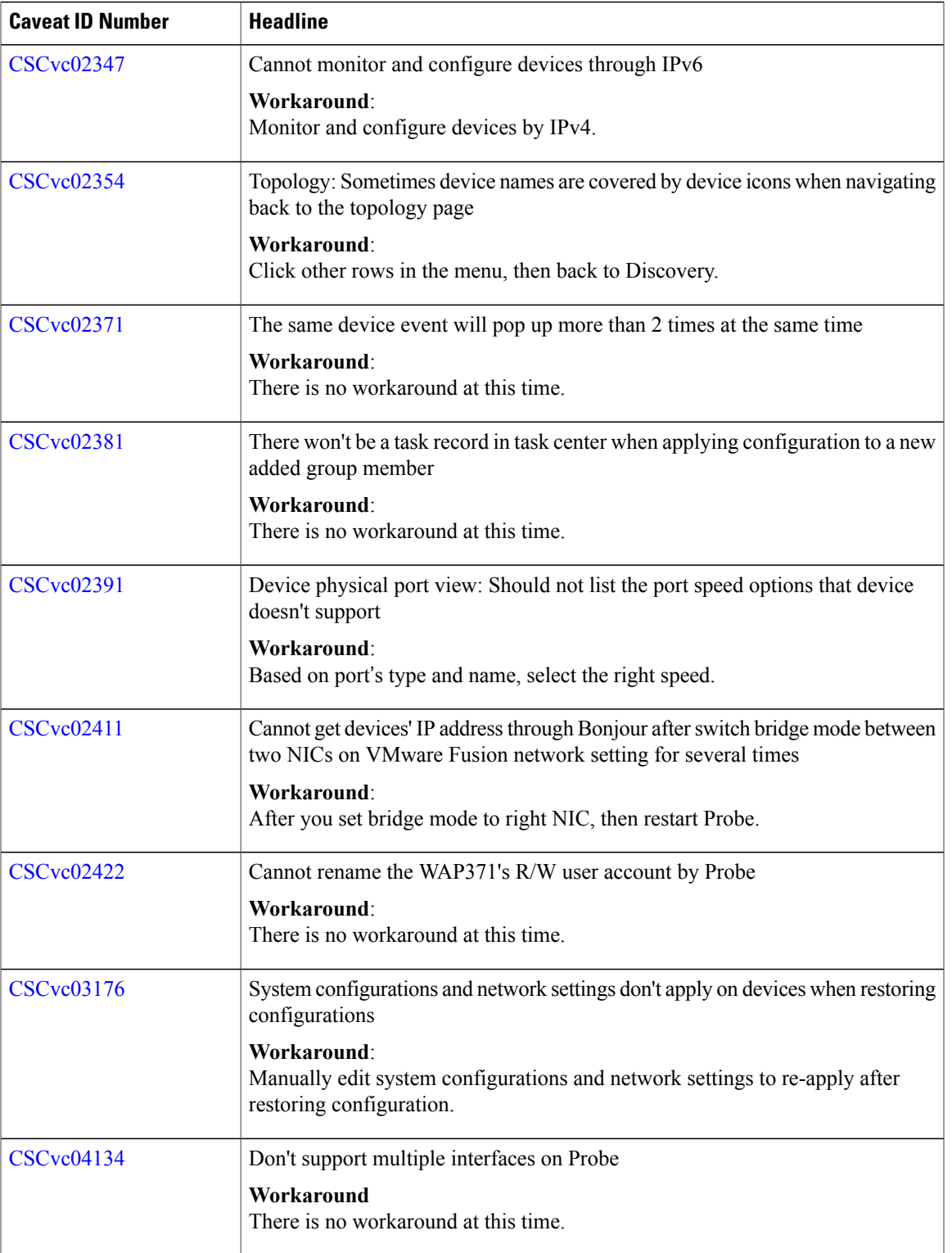

 $\overline{\phantom{a}}$ 

 $\mathbf I$ 

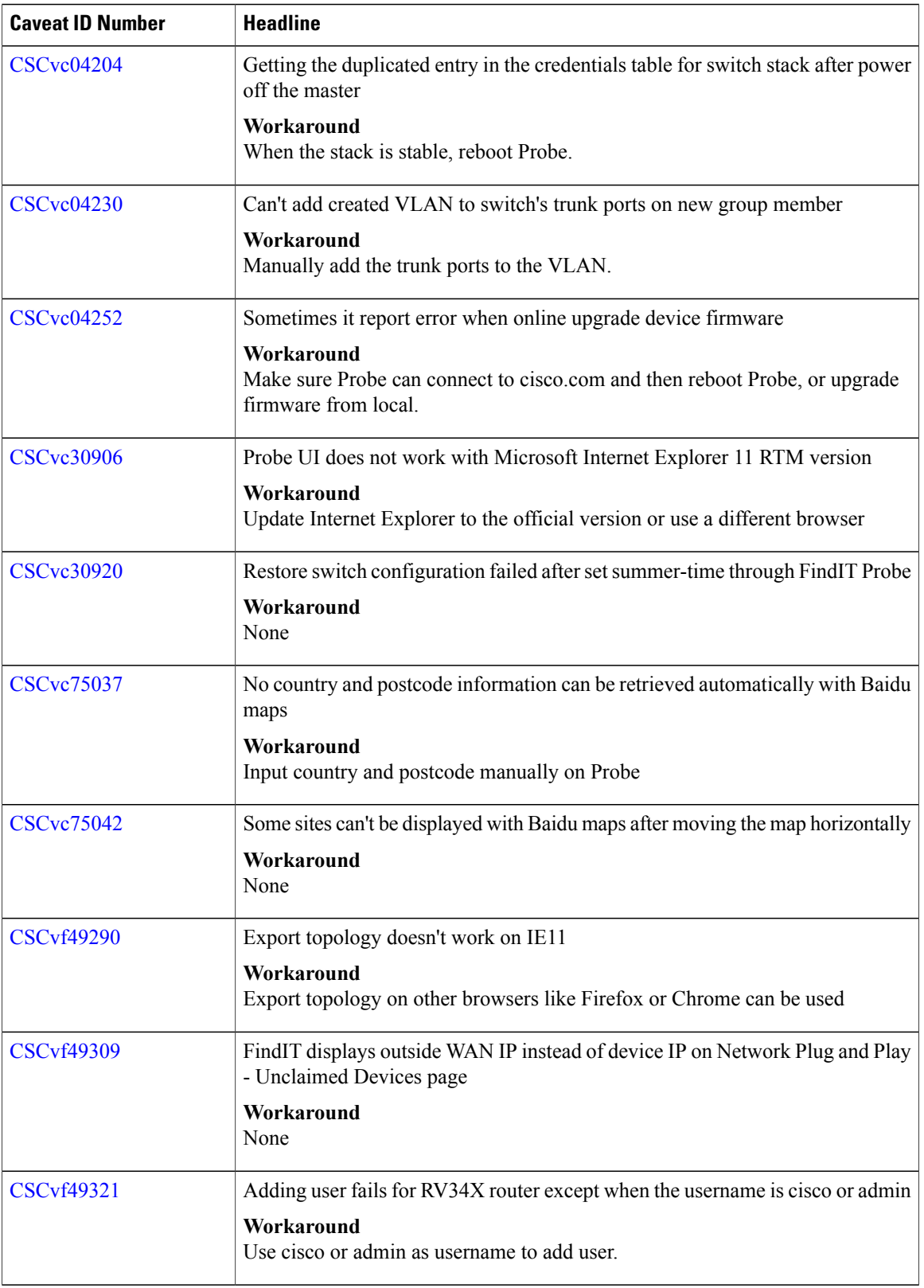

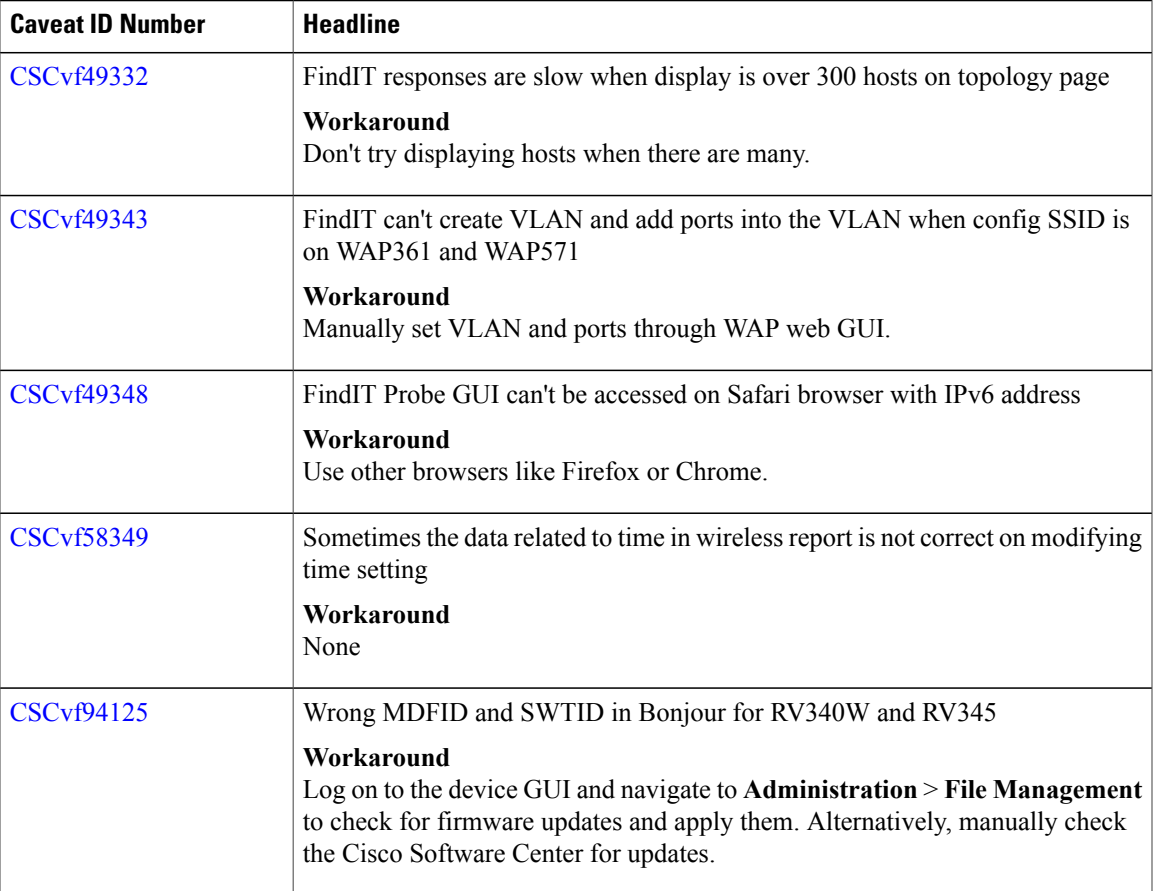

The following table lists the resolved caveats for version 1.1.1

#### **Table 4: Resolved Caveats**

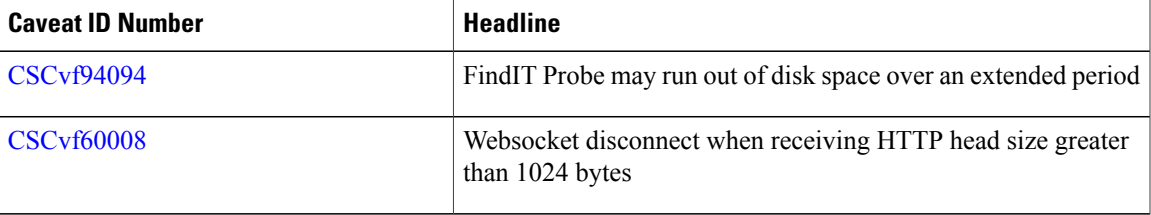

# **Where to Find Support**

 $\mathbf I$ 

For current support information, visit the following URLs:

T

#### **Table 5: Where to Find Support**

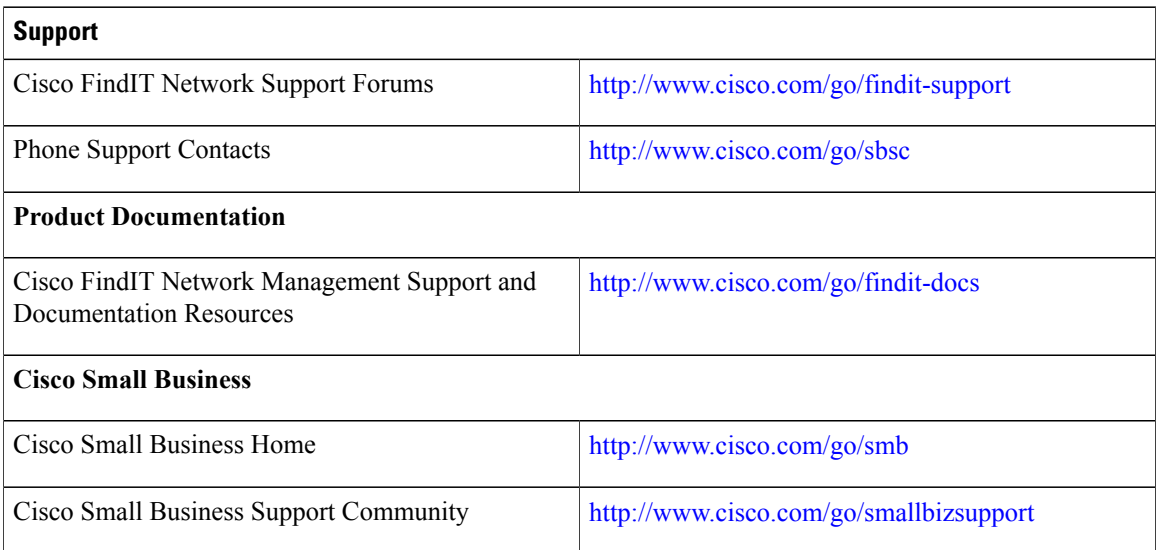

© 2018 Cisco Systems, Inc. All rights reserved.